# **UNIVERSIDAD LUTERANA SALVADOREÑA FACULTAD DE CIENCIAS DEL HOMBRE Y LA NATURALEZA**

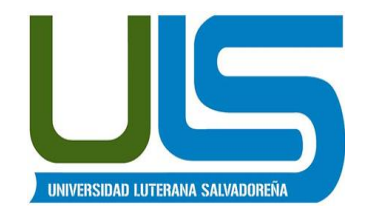

# **LICENCIATURA EN CIENCIAS DE LA COMPUTACIÓN**

# **MATERIA:**

INTERNET II

# **NOMBRE DEL PROYECTO:**

"SITIO WEB HOTEL COSTA DEL SOL 3".

# **INTEGRANTES:**

JOSE MAURICIO ESQUIVEL

MARTA ANGELICA MAJANO ASENCIO

KATHERIN MARIELA CRESPIN ALDANA

JORGE SALOMÓN NIETO MÁRQUEZ

# **DOCENTE:**

ING. LESBIA MARIA SANDOVAL

San Salvador, 25 de Mayo 2018.

## **INDICE**

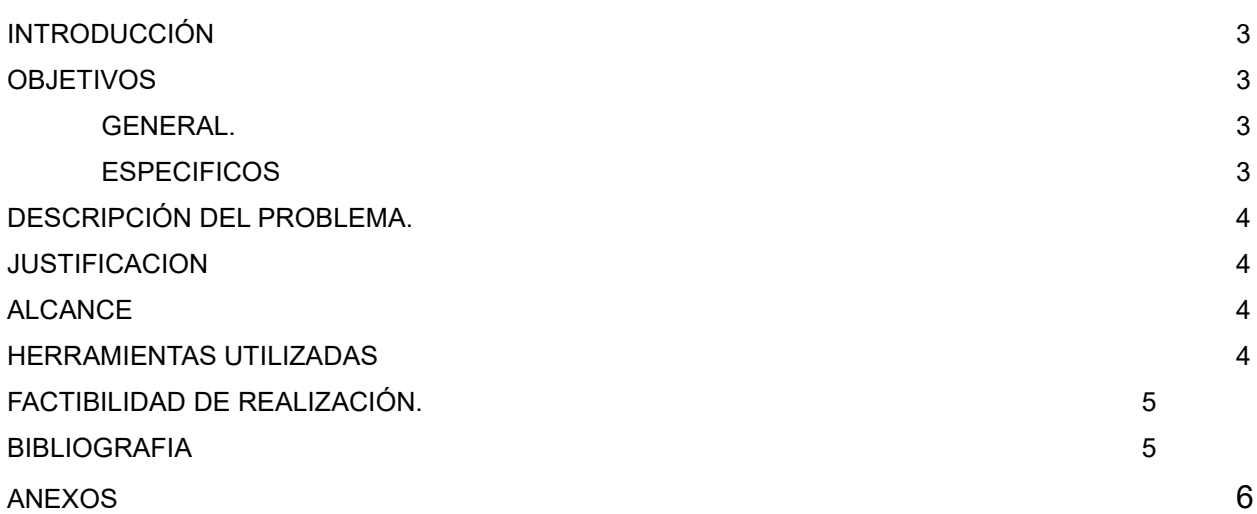

# I. **INTRODUCCIÓN**

Este trabajo contiene la idea de proyecto por parte de nuestro grupo de estudiantes; la cual consiste en la creación de un Sitio web para dar a conocer el Hotel Costa del Sol 3; el cual incluye vista del cliente paginas inter activas para ver el hotel y todo lo que ofrece, reserva de habitaciones menú de comidas disponibles, por la parte del hotel acceso restringido a los empleados.

Así mismo con este proyecto, pretendemos poner en práctica lo aprendido en las clases recibidas en la cátedra de internet II, con la finalidad de adquirir, trasmitir y compartir los conocimientos a nuestros compañeros.

## **II. OBJETIVOS**

#### **General.**

Establecer una descripción corta del proyecto, para dar a conocer una idea general del perfil que hemos tomado en cuenta para su realización, y así, continuar con la ejecución del mismo y obtener el producto final deseado que es la creación de sitio web Cliente y Administración del hotel

## **Específicos.**

- $\triangleright$  Lograr completar de forma exitosa el perfil del proyecto a realizar.
- $\triangleright$  Trabajar el proyecto con los lineamientos dados en clase por la catedrática.
- Desarrollar el sitio web con su base de datos; para poner en práctica lo aprendido en la materia de Internet II.

# III. **DESCRIPCIÓN DEL PROBLEMA.**

# **A) PLANTEAMIENTO:**

Diseñar y crear un sitio web con una base de datos, donde se pueda reservar habitaciones y vehículos a clientes, administrada por parte de empleados designados quienes deberán tener acceso por medio de usuario y clave.

Del Empleado del hhotel se espera guardar el número de carnet, nombre, fecha de nacimiento, sexo y dirección de residencia y demás generales.

De parte del cliente las reservar y los precios que este realice y las generales del mismo.

Todos los datos anteriores se deben poder guardar, consultar, modificar y eliminar.

## **B) JUSTIFICACIÓN**

Este proyecto fue elegido por el grupo de trabajo, por la razón que puede ser una herramienta útil para poder gestionar el registro y control de reservas de habitaciones y vehículos que el cliente realice al Hotel

Así mismo se pueden poner en práctica todos los conocimientos adquiridos en la materia de Internet II; a través de la creación de una base de datos, consultas y uniones de tablas.

El sistema permitirá además poner en práctica los conocimientos de programación, a través de la creación de un entorno gráfico haciendo uso del lenguaje PHP, javascrip y html, realizando la conexión a la base de datos y creando en las consultas necesarias para la aplicación, al mismo.

## **C) ALCANCE DEL SISTEMA**

Se espera que el sitio web tenga la siguiente funcionalidad:

#### **Parte Cliente**

- Reservas de habitaciones.
- Consulta de precios.
- **·** Inscripción del cliente.

#### **Parte Administrador**

- Se podrá ver los periodos reservado por parte de los clientes
- Se podrán consultar todos los datos de las personas mencionadas anteriormente.
- Se podrá realizar una consulta general, para conocer el nombre de los empleados y sus generales.
- De cada registro se podrán modificar y eliminar los datos.
- Se creará una tabla llamada usuarios para registrar a las personas que administren el sistema.

#### **IV. Herramientas a utilizar para el desarrollo del Proyecto.**

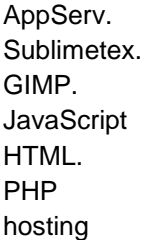

## **V. Factibilidad de realización.**

Existe un 100% de factibilidad para realizar el proyecto en las etapas programadas.

## **VI. Manual del Usuario.**

Primer ingreso barra de navegación digitar [http://69.73.181.7/~tareases/.](http://69.73.181.7/~tareases/)

Imagen 1

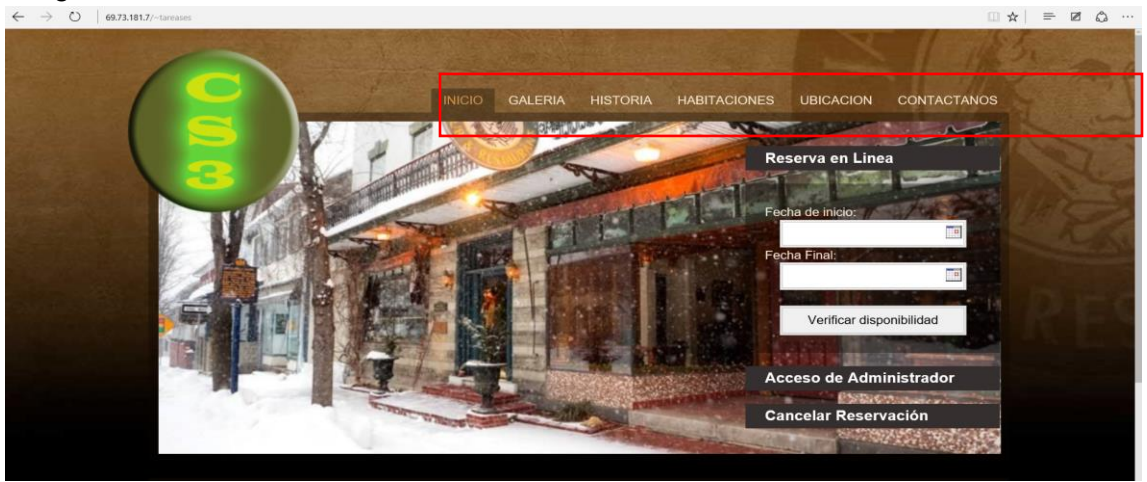

En esta se encuentra la pagina principal con acceso a todas las personas, una barra de menús de acceso universal:

- 1.- Inicio.
- 2.-Galeria.
- 3.-Historia.
- 4.-Habitaciones.
- 5.-Ubicación y
- 6.-Contactanos

Barra de sub menús clientes y propietarios:

- 1.-Reserva en línea.
- 2.-Acceso de Administradores.
- 3.-Cancelar reservación

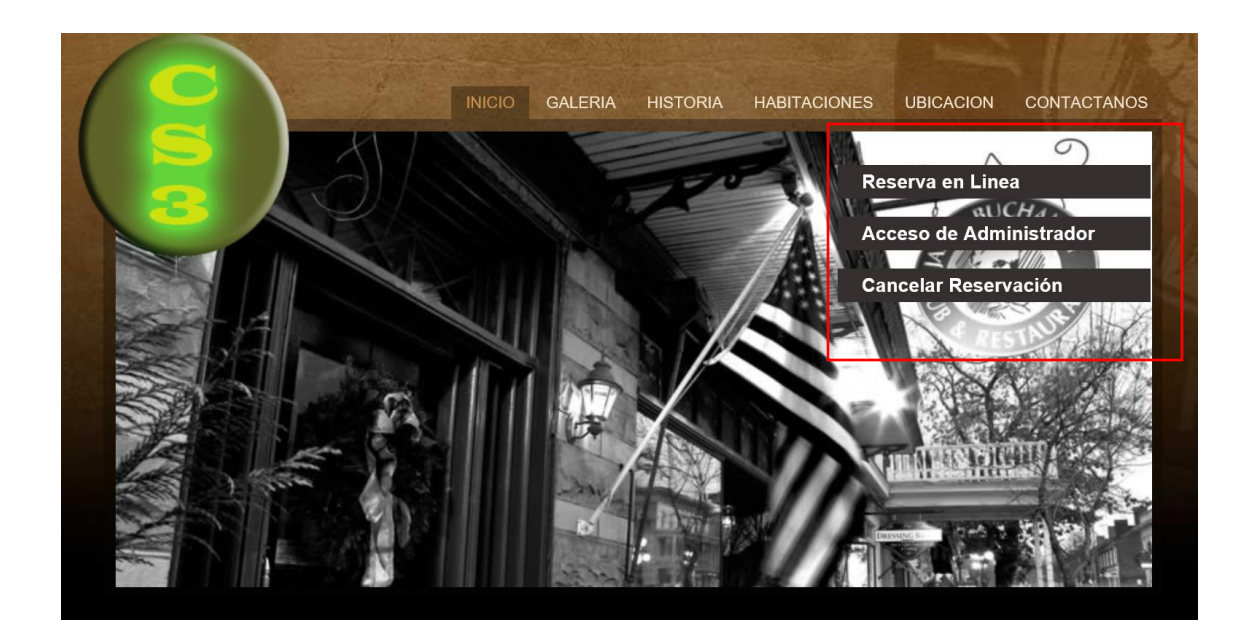

## **Barra de menú Galería.-**

Este contiene todos los platillos y accesos comunes del Hotel.- "Imágenes ilustrativas".

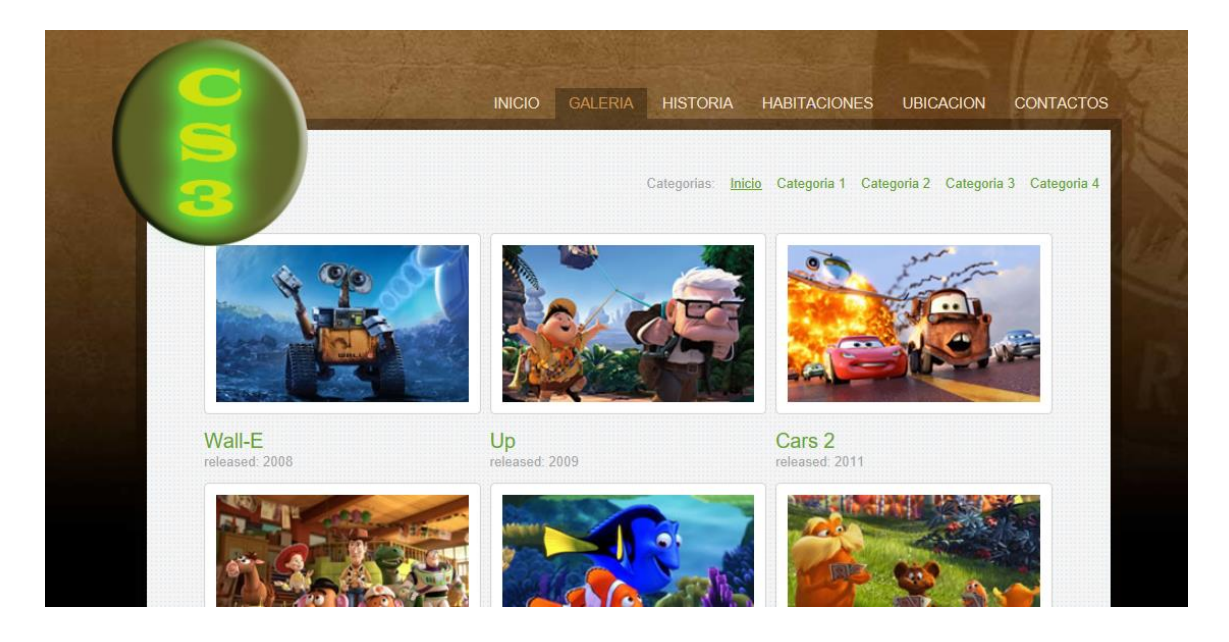

## **Barra de menús Historia.**

:

Esta contiene un mensaje que puede ser cambiado desde la plantilla del administrador.-

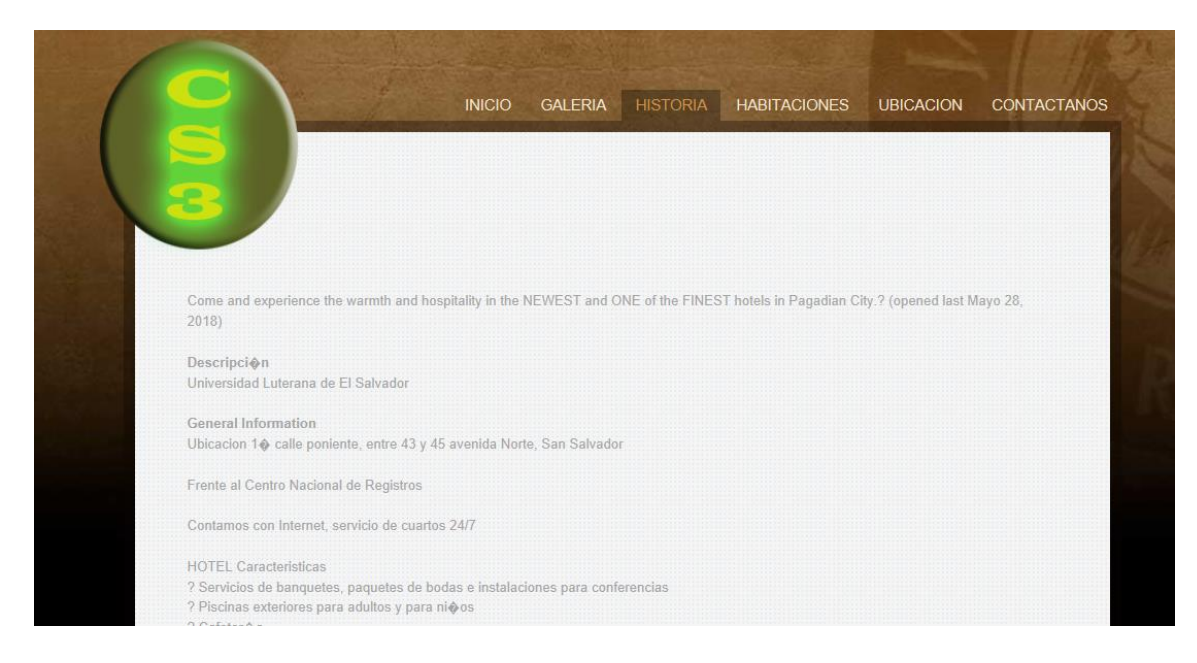

## **Barra de menús Habitación.**

Esta contiene imágenes y precios de las habitaciones del hotel.-

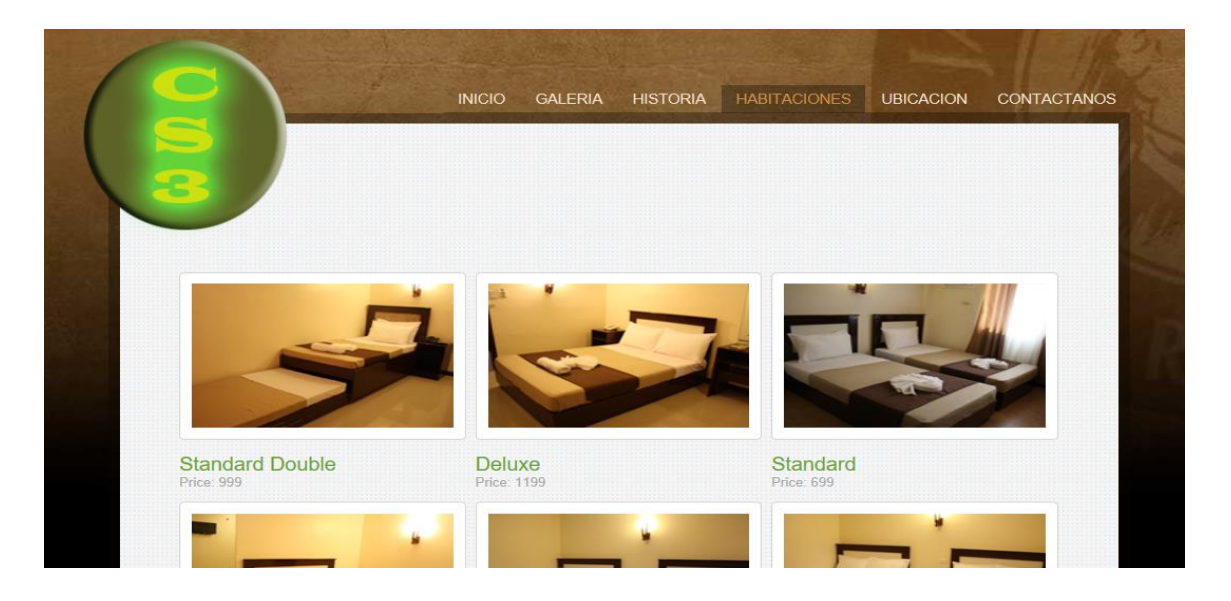

### **Barra de menús Ubicación.**

Mapa Inter activo de la ubicación del Hotel.-

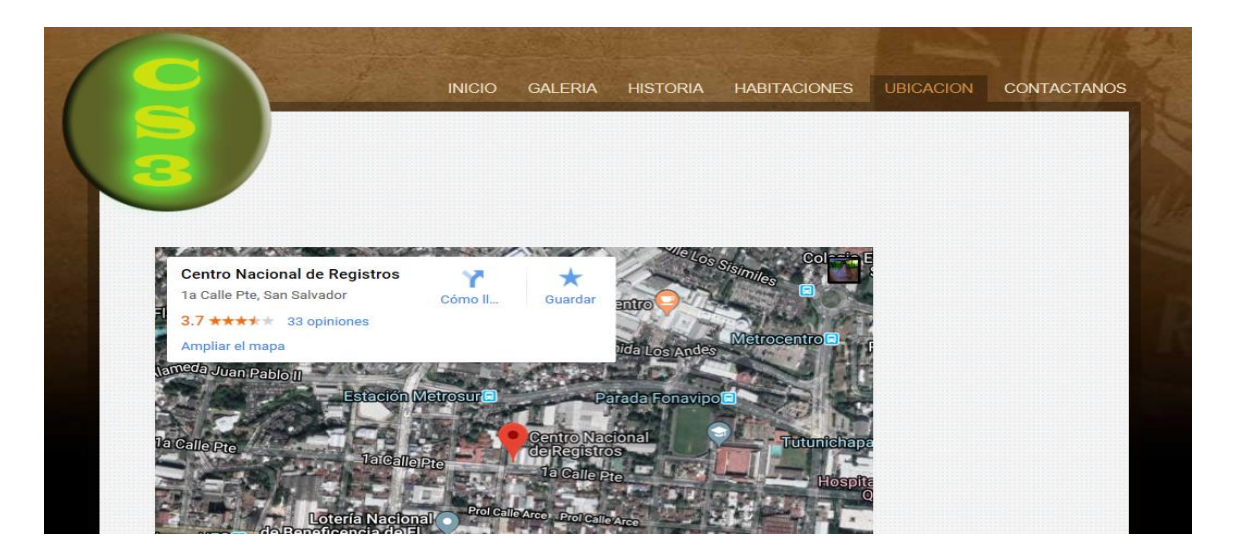

### **Barra de menús Contactanos.**

Habilita un formulario mediante el cual el cliente puede contactar al administrador este mensaje es enviado a la base de datos y puede ser visualizado desde el menú propietario.-

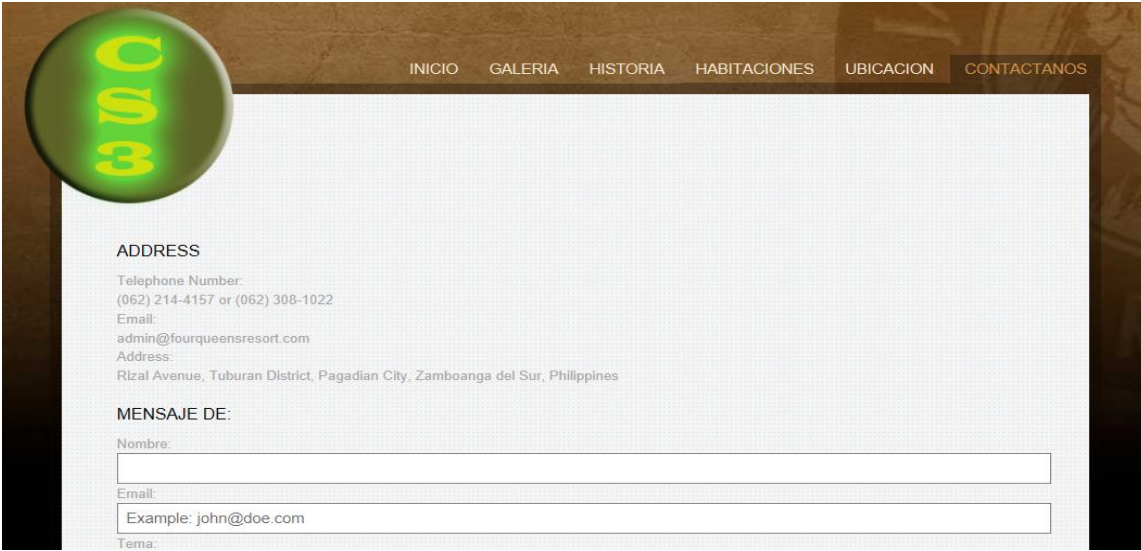

#### **Sub menús Reserva de habitacion.**

Habilita un formulario mediante el cual el cliente puede ver las habitaciones disponibles y los precios en un rango de fechas.

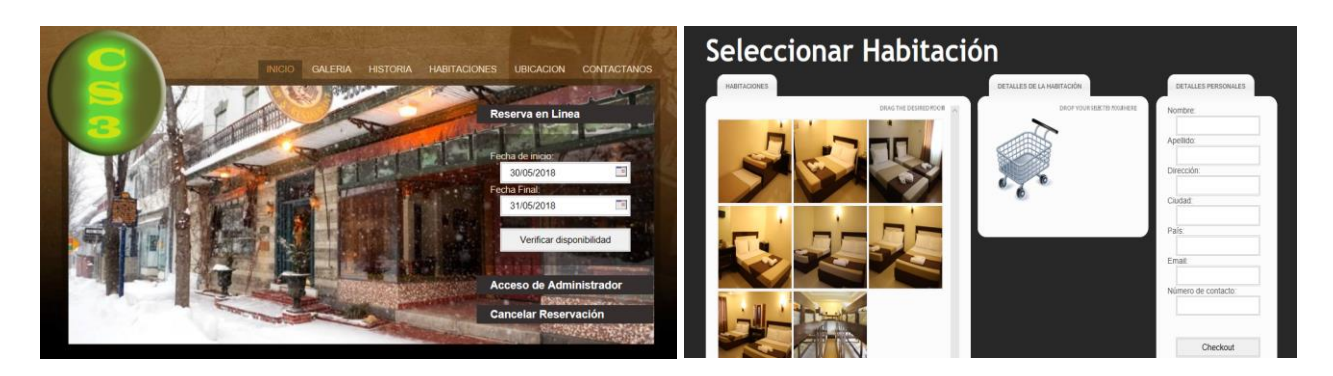

**Vista de habitaciones y formulario de reserva.**

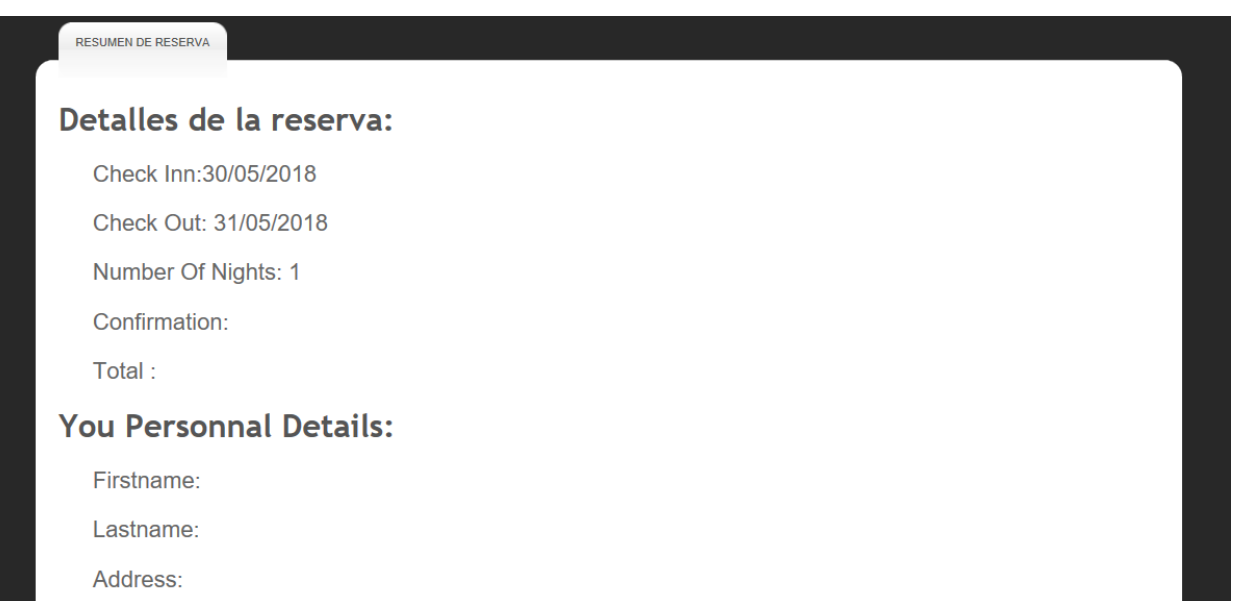

### **Acceso de Administrador desde el menú principal.**

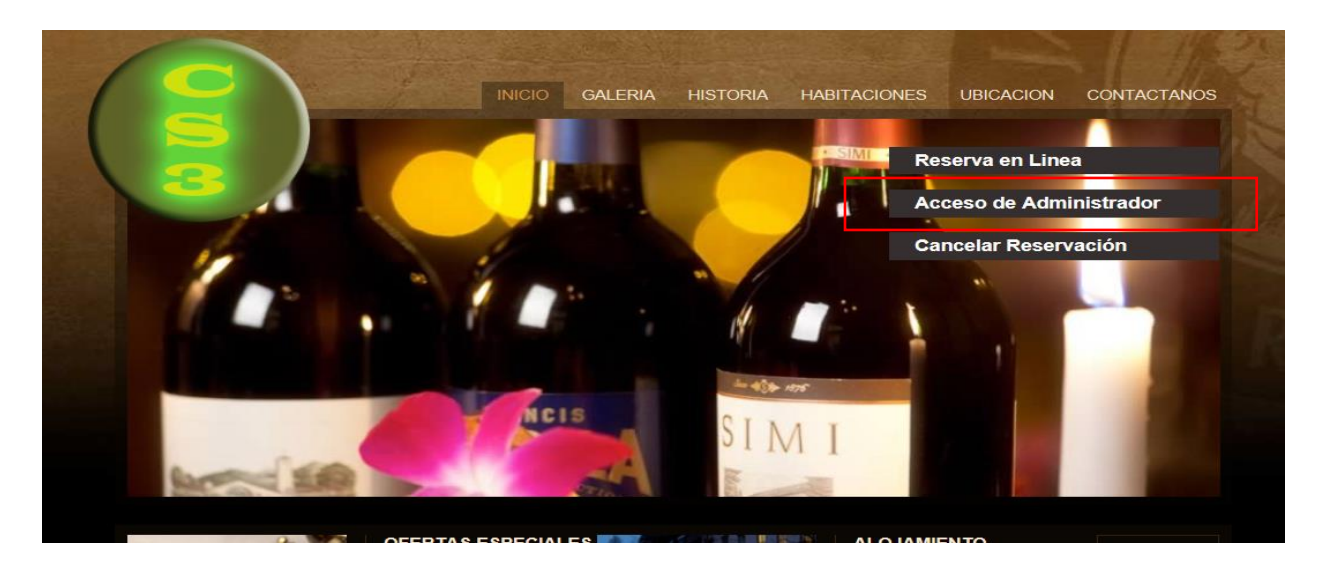

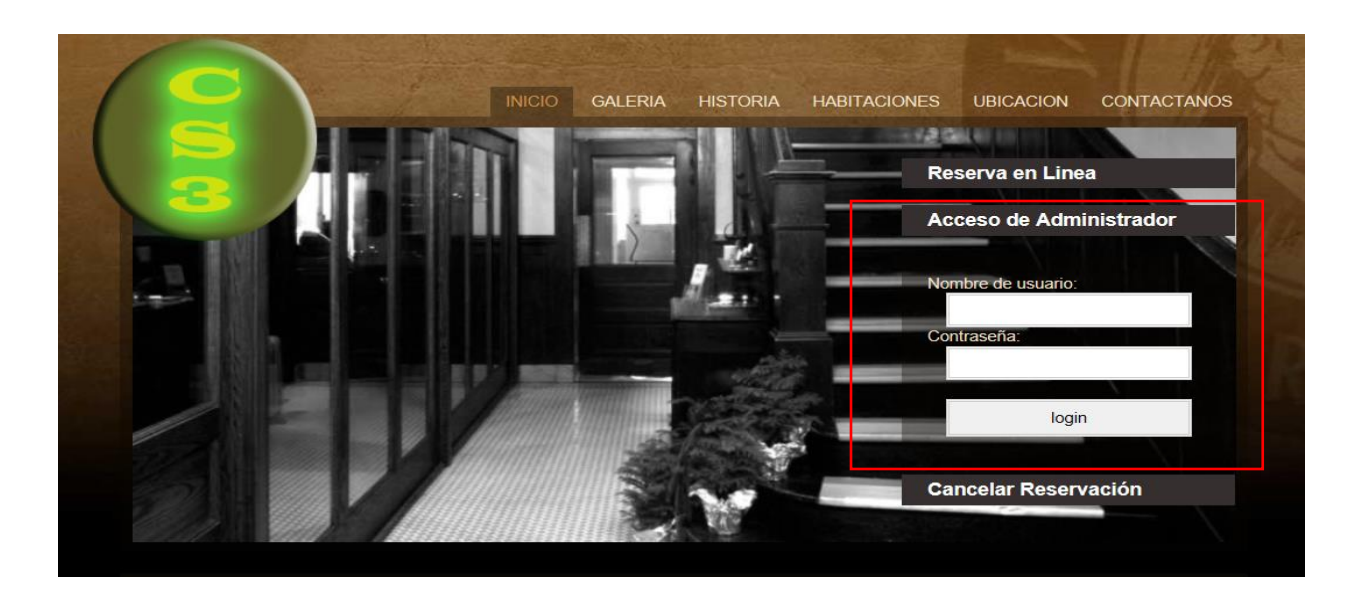

**Formulario de clave y usuario.**

#### **Menú barra superior**

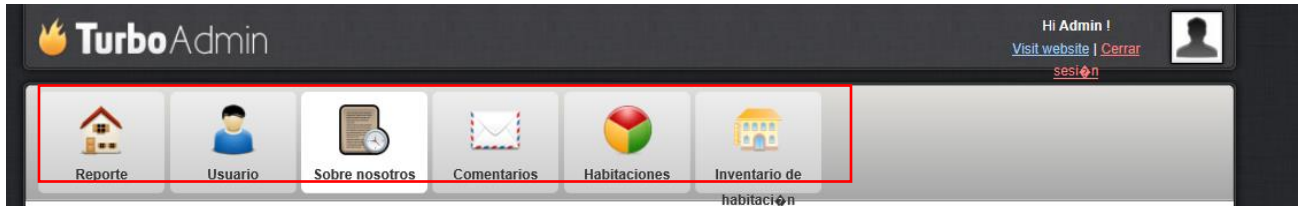

**Contiene seis acciones**

- **1. Reporte de clientes.**
- **2. Usuario.**
- **3. Sobre Nosotros.-**
- **4. Comentarios.**
- **5. Habitaciones.-**
- **6. Inventario.-**

#### **1.- Reporte de clientes:**

**Menú del administrador se visualizan las reservas pendientes y las habilitadas**

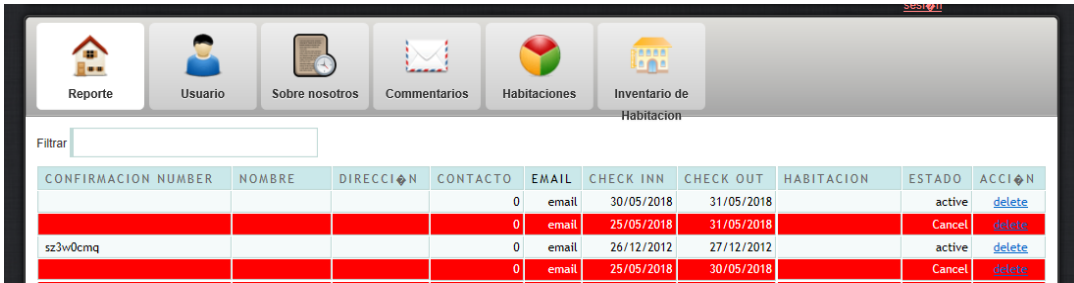

**2.- Usuarios el administrador puede crear otros usuarios estos quedan registrados en la base de datos.-**

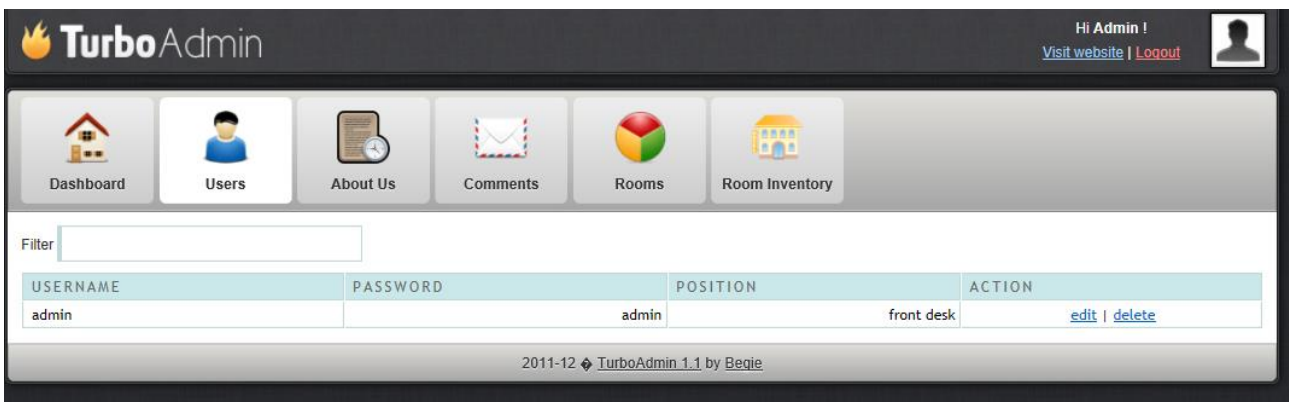

**3.-Comentarios del administrador al Publico este queda registrado en una based e datos . Y visualizado en el menú Historia.-**

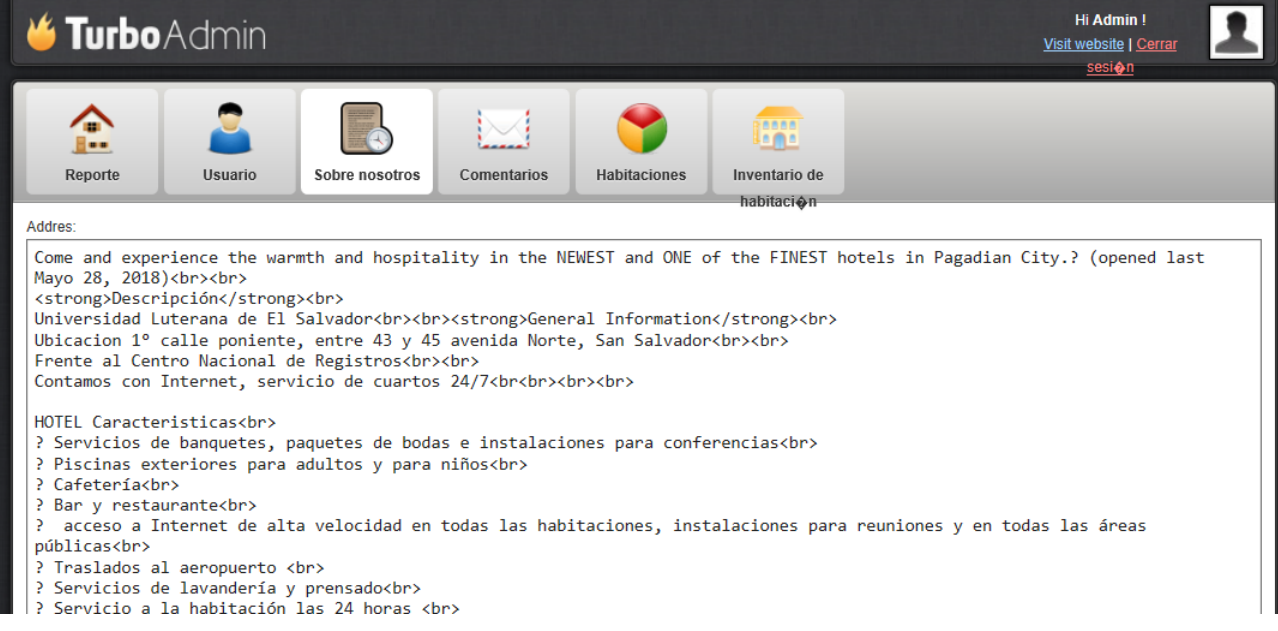

#### **4.- Comentarios**

**En este apartado se pueden visualizar los comentarios y o solicitudes de los clientes del menú Contáctanos.**

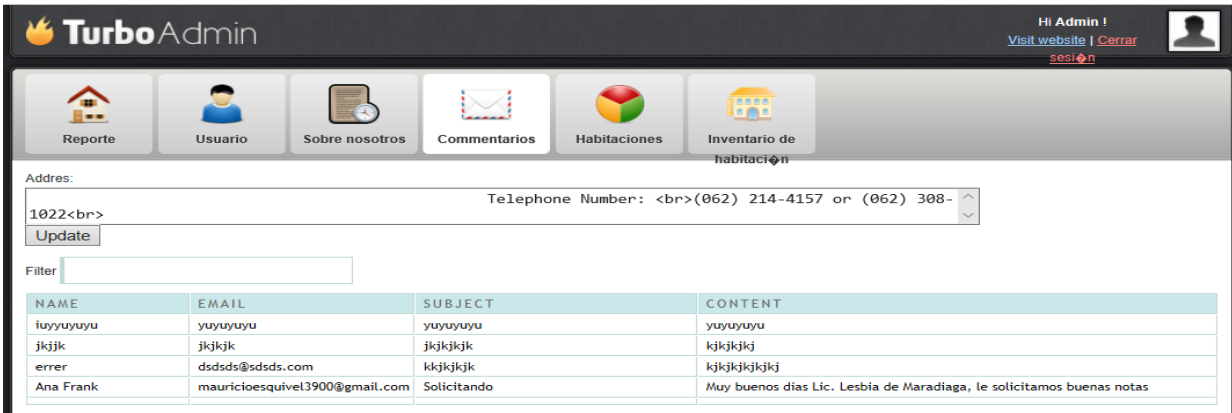

#### **5.-Habitaciones.**

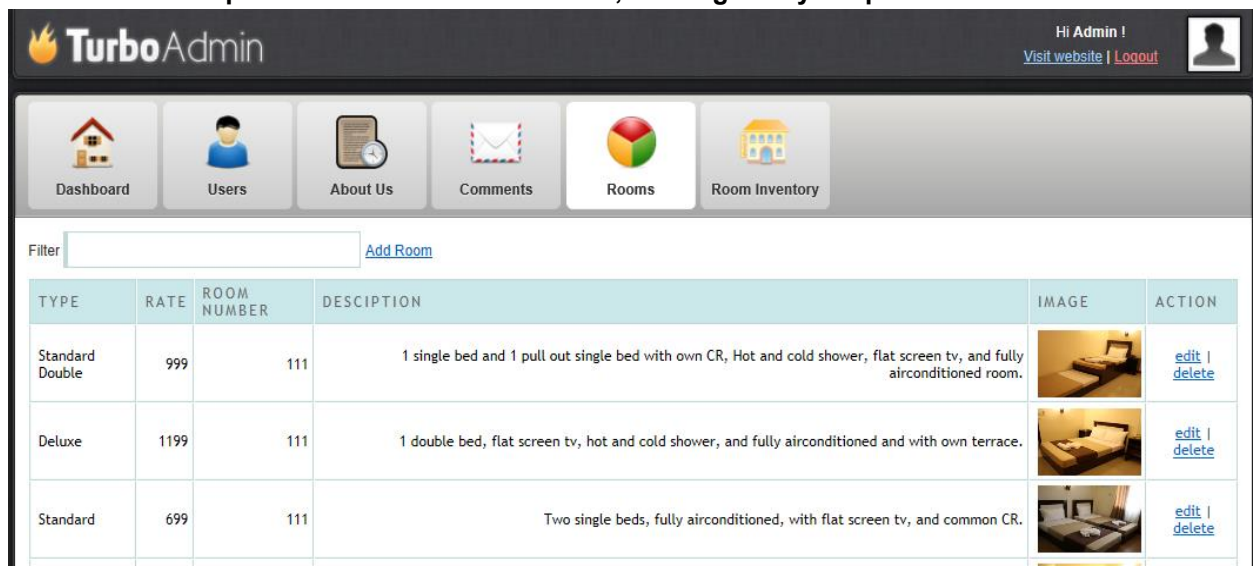

#### **En este menú se pueden editar las habitaciones, as imágenes y los precios.-**

#### **6.- Inventario de cuartos.**

**Aquí se encuentran las habitaciones reservadas.**

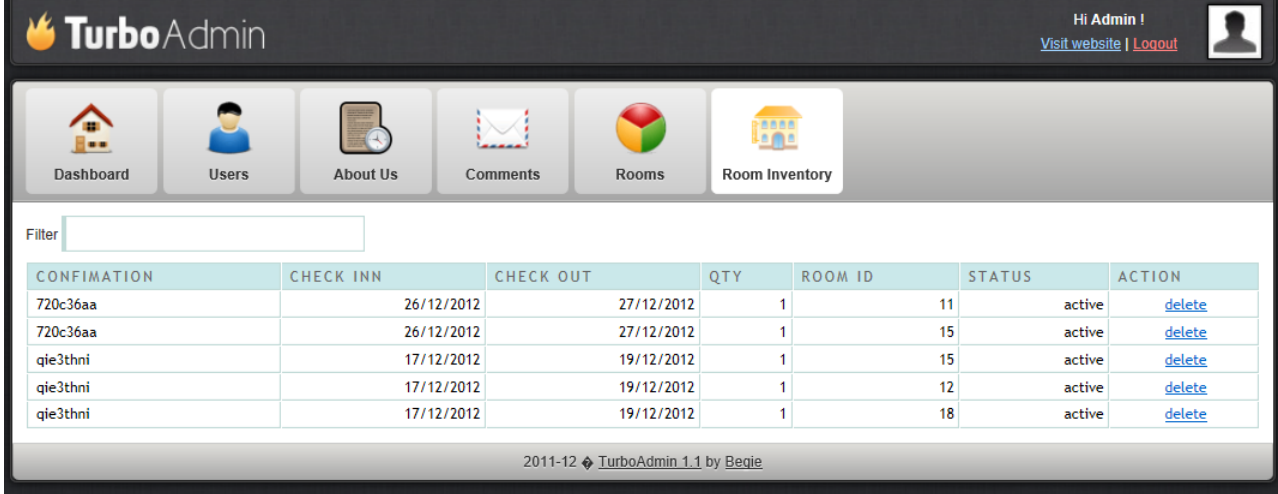

### **VII. Manual Técnico.**

Los aspectos básicos de instalación del sistema de Hotel costa del Sol 3 requiere un Hosting, con acceso a menú administrador paquete de:

Apache 2.4.25

PHP 5.6.30

PHP 7.1.1

MySQL 5.7.17

phpMyAdmin 4.6.6.

Un dispositivo móvil o pc con acceso a internet

### **VIII. Conclusiones.**

El sistema del Hotel Costa del Sol 3 que se pretende implementar puede facilitar la gestión para la reserva de habitaciones a cualquiera de sus sucursales.

Con el desarrollo del sitio web, se pretende lograr poner en práctica los conocimientos adquiridos en la cátedra de internet II; durante el Ciclo I-2018.

Se pueden realizar una diversidad de consultas a la base de datos del sistema según la necesidad del usuario o administrador del sistema.

### **VII. Bibliografía.**

AppServ <https://www.appserv.org/en/>

Appserv es una herramienta opensource para cualquier sistema operativo, con apache, mysql, php y otras adicciones, en la cual estas aplicaciones se configuran en forma automática, lo que permite ejecutar un servidor web completo, como extra incorpora phpmyadmin para el manejo de MYSQL

#### GIMP<http://www.gimp.org.es/>

Es un programa de edición de imágenes digitales en forma de mapa de bits, tanto dibujos como fotografías.

#### **Sublimetex 3** <https://www.sublimetext.com/>

Es un editor de texto y editor de código fuente está escrito en C++ y Python para los plugins

#### **JavaScript**

JavaScript (abreviado comúnmente JS) es un lenguaje de programación interpretado, dialecto del estándar ECMAScript. Se define como orientado a objetos,3 basado en prototipos, imperativo, débilmente tipado y dinámico.

PHP (acrónimo recursivo de PHP: Hypertext Preprocessor) es un lenguaje de código abierto muy popular especialmente adecuado para el desarrollo web y que puede ser incrustado en HTML.

HTML etiquetas necesarias para el desarrollo de entorno web

## **VIII. Anexos.**

Vista previa de la página de inicio http://69.73.181.7/~tareases/

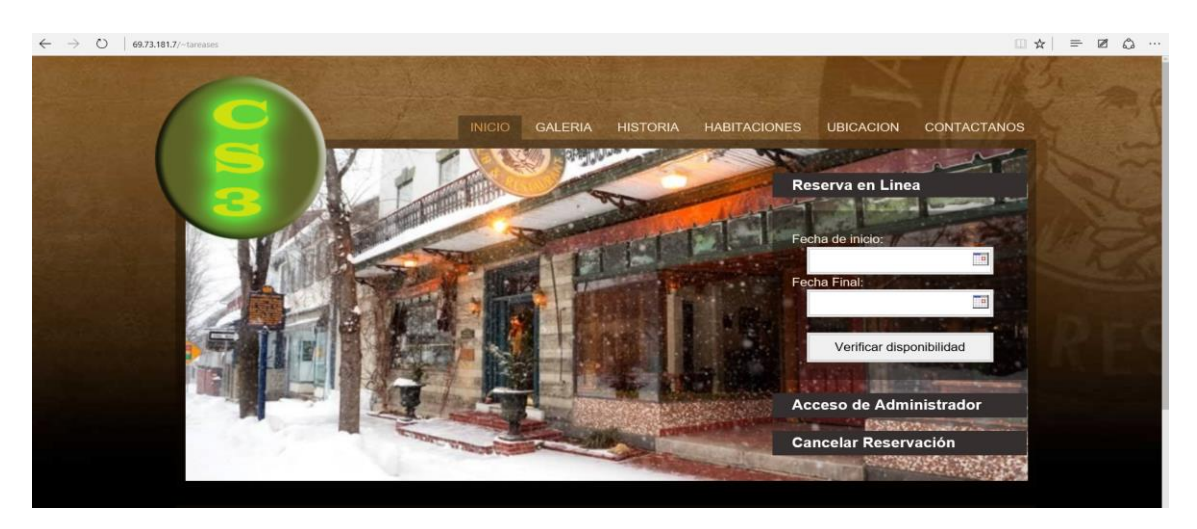

# **IX. Evaluación.**

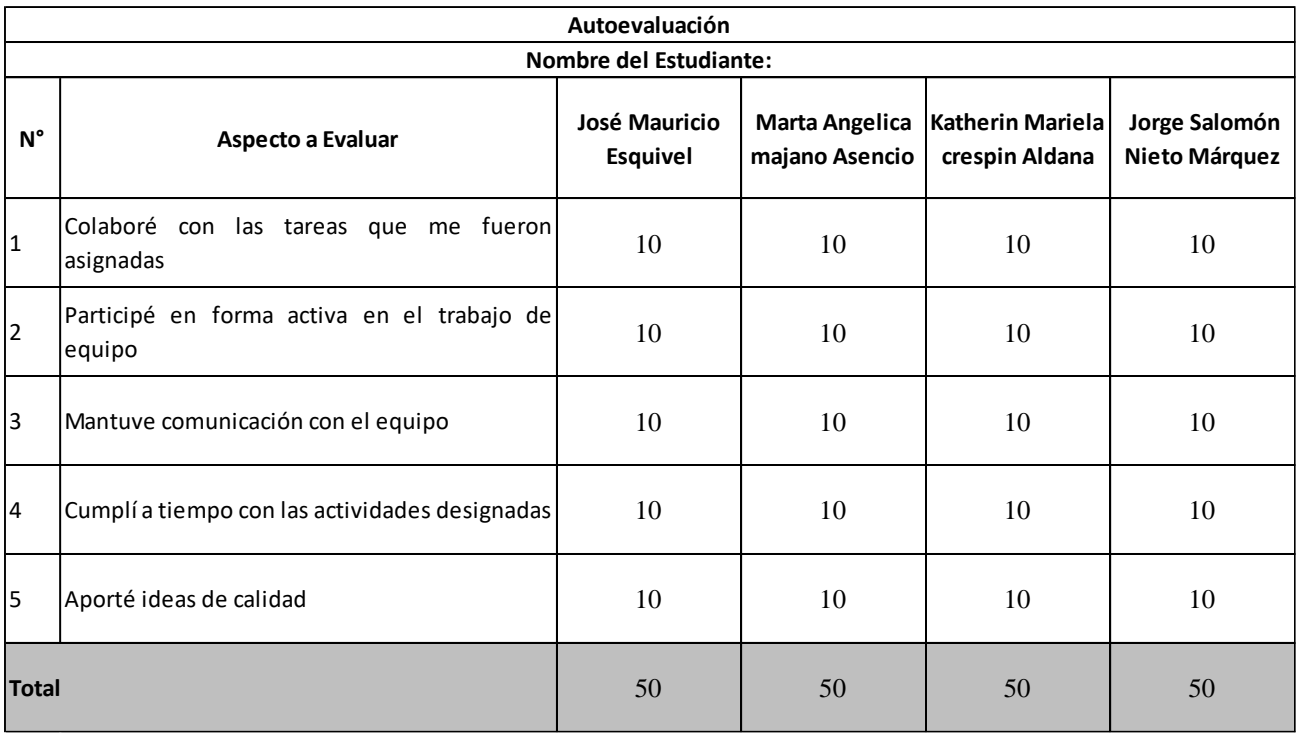

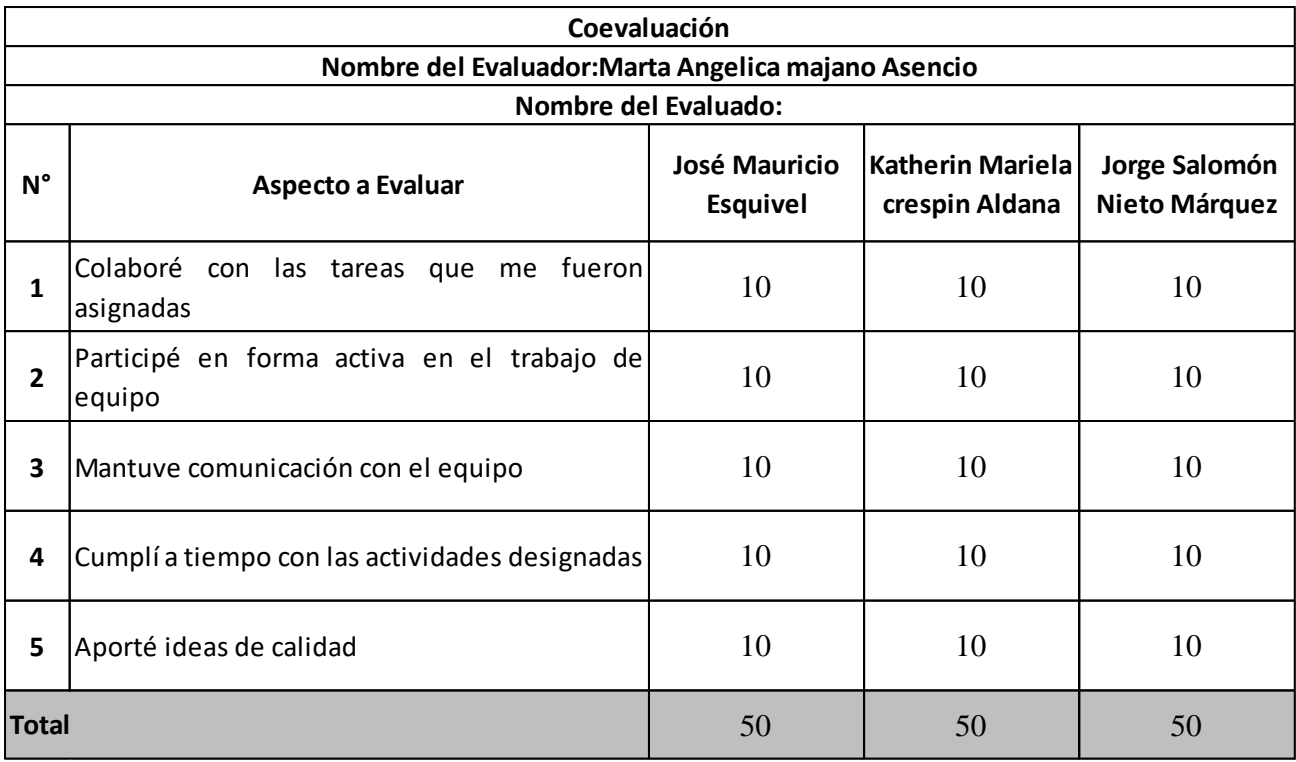

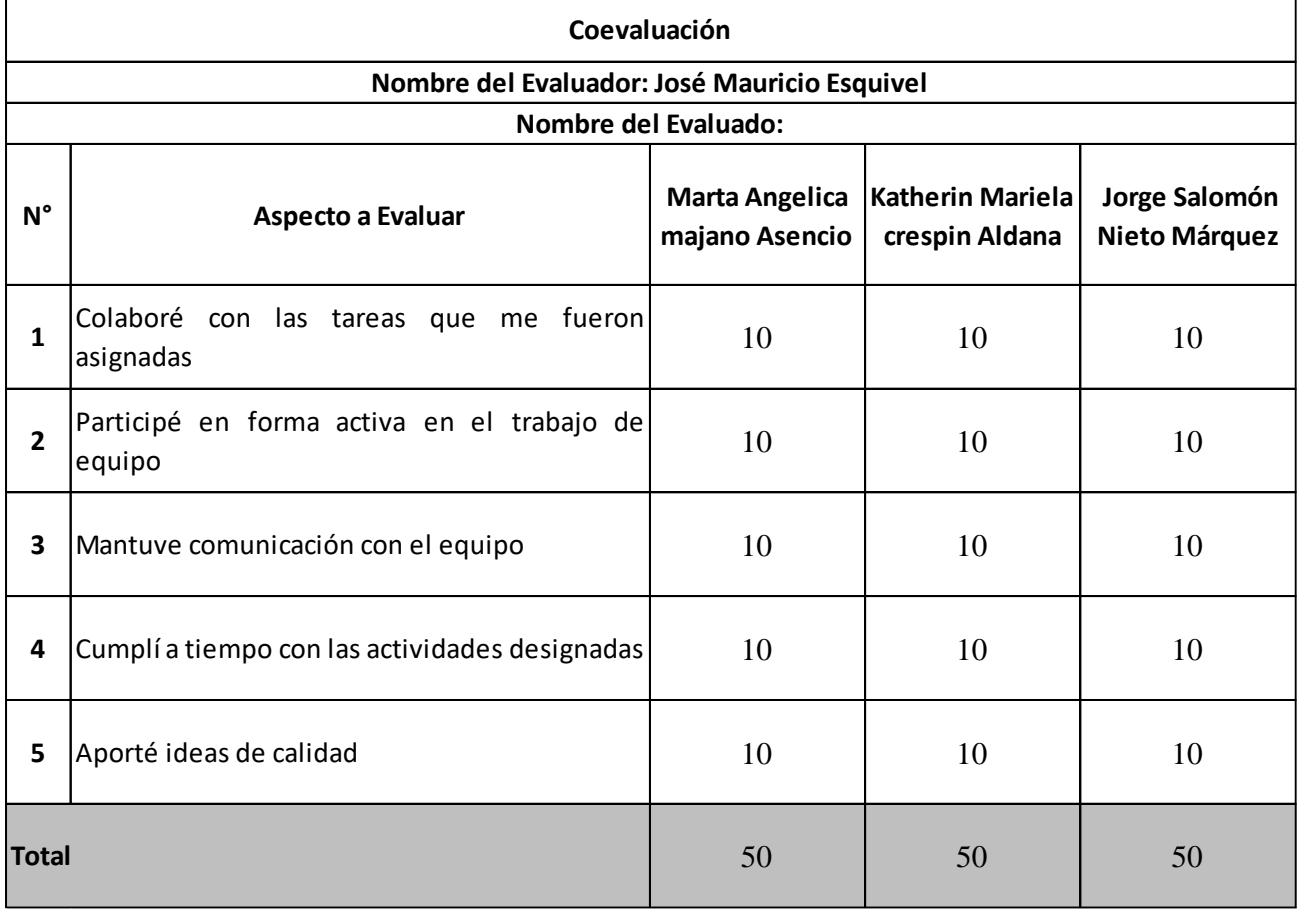

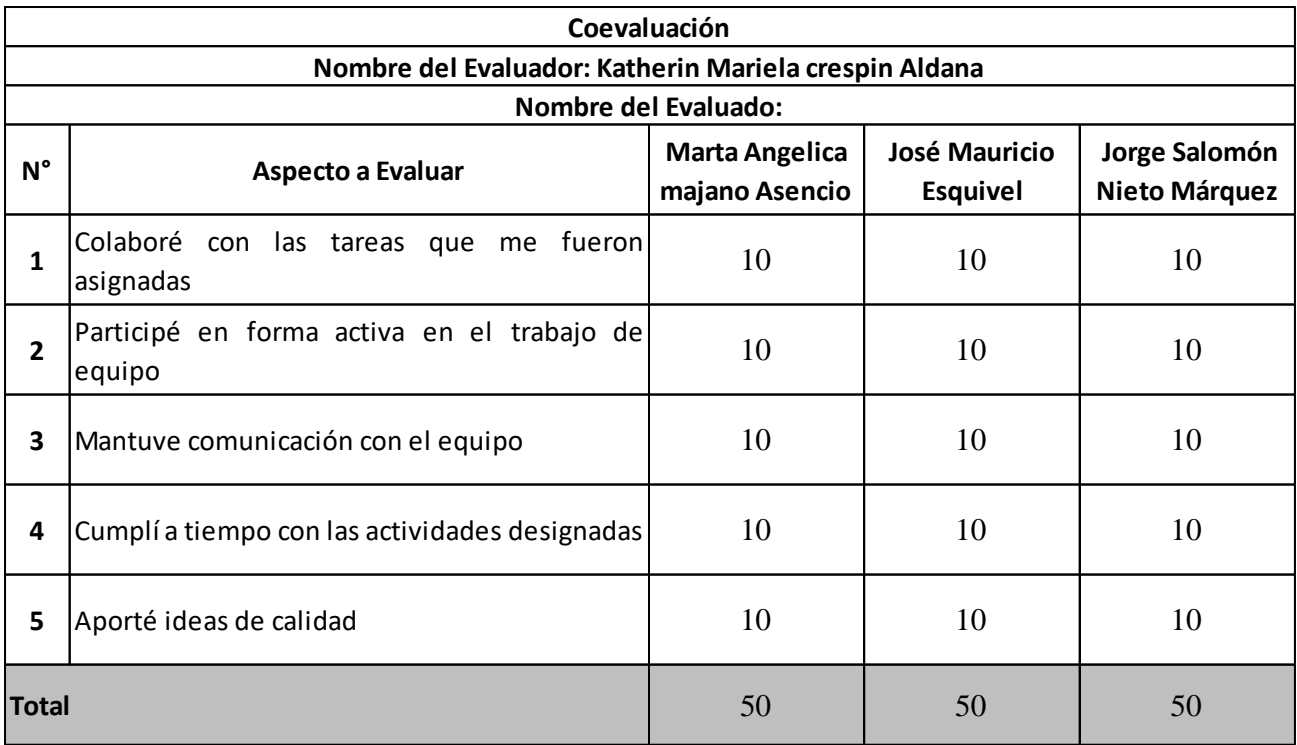

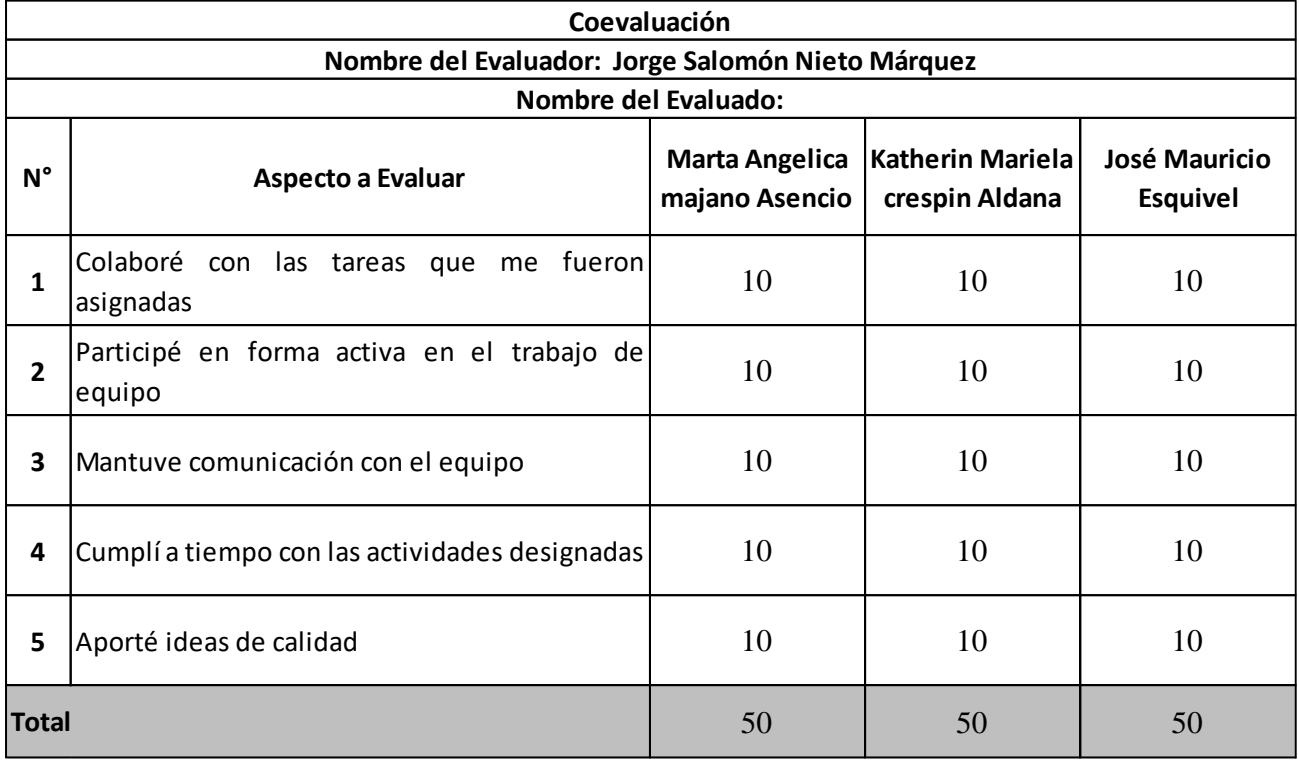

Scrip Base de datos

- -- phpMyAdmin SQL Dump
- -- version 3.5.1
- -- http://www.phpmyadmin.net
- --
- -- Host: localhost
- -- Generation Time: May 13, 2018 at 04:52 AM
- -- Server version: 5.5.24-log
- -- PHP Version: 5.3.13

SET SQL\_MODE="NO\_AUTO\_VALUE\_ON\_ZERO"; SET time\_zone = "+00:00";

/\*!40101 SET @OLD\_CHARACTER\_SET\_CLIENT=@@CHARACTER\_SET\_CLIENT \*/; /\*!40101 SET @OLD\_CHARACTER\_SET\_RESULTS=@@CHARACTER\_SET\_RESULTS \*/; /\*!40101 SET @OLD\_COLLATION\_CONNECTION=@@COLLATION\_CONNECTION \*/; /\*!40101 SET NAMES utf8 \*/;

-- -- Database: `hoteluls`

-- --------------------------------------------------------

-- -- Table structure for table `direccion` --

CREATE TABLE IF NOT EXISTS `direccion` ( `id` int(11) NOT NULL AUTO\_INCREMENT, `direccion` varchar(1000) NOT NULL, PRIMARY KEY ('id') ) ENGINE=InnoDB DEFAULT CHARSET=latin1 AUTO\_INCREMENT=2 ;

--

--

-- Dumping data for table `address`

--

#### INSERT INTO `address` (`id`, `address`) VALUES

(1, 'Numero de Telefono: <br>(555) 555-555 or (5552) 555- 555<br>\r\nEmail:<br>correo@correo.com<br>\r\nAddress: <br>Hotel Trubo Hotel Costa del Sol, El Salvador

');

-- --------------------------------------------------------

```
--
```
-- Table structure for table `galeria`

--

```
CREATE TABLE IF NOT EXISTS `galeria` (
  `id` int(11) NOT NULL AUTO_INCREMENT,
  `image` varchar(300) NOT NULL,
  PRIMARY KEY (`id`)
) ENGINE=InnoDB DEFAULT CHARSET=latin1 AUTO_INCREMENT=36 ;
```
--

-- INSERT INTO `galeria` (`id`, `image`) VALUES (13, 'roo19.jpg'), (14, 'room1.jpg'), (15, 'room2.jpg'), (16, 'room3.jpg'), (17, 'room4.jpg'), (18, 'room5.jpg'),

-- Dumping data for table `galeria`

- (19, 'room6.jpg'),
- (20, 'room7.jpg'),
- (21, 'room8.jpg'),
- (22, 'room9.jpg'),
- (23, 'room10.jpg'),
- (24, 'room10.jpg'),
- (25, 'room11.jpg'),
- (26, 'room12.jpg'),
- (27, 'room13.jpg'),
- (28, 'room15.jpg'),
- (29, 'room17.jpg'),
- (30, 'room18.jpg'),
- (31, 'room20.jpg'),
- (32, 'room21.jpg'),
- (33, 'room22.jpg'),
- (34, 'room23.jpg'),

(35, 'room24.jpg'); -- -------------------------------------------------------- -- -- Table structure for table `internet` -- CREATE TABLE IF NOT EXISTS `internet` ( `id` int(6) NOT NULL AUTO\_INCREMENT, `img` varchar(32) COLLATE utf8\_unicode\_ci NOT NULL DEFAULT '', `nombre` varchar(64) COLLATE utf8\_unicode\_ci NOT NULL DEFAULT '', `descripcion` text COLLATE utf8\_unicode\_ci NOT NULL, `price` double NOT NULL DEFAULT '0', `numero\_habitacion` varchar(30) COLLATE utf8\_unicode\_ci NOT NULL, PRIMARY KEY (`id`), UNIQUE KEY `img` (`img`) ) ENGINE=MyISAM DEFAULT CHARSET=utf8 COLLATE=utf8 unicode ci AUTO\_INCREMENT=19 ;

--

-- Dumping data for table `internet`

--

INSERT INTO `internet\_shop` (`id`, `img`, `nombre`, `descripcion`, `price`, `numero\_habitacion`) VALUES

(12, 't\_standardDouble.jpg', 'Standard Double', '1 single bed and 1 pull out single bed with own CR, Hot and cold shower, flat screen tv, and fully airconditioned room. ', 999, '111'),

(13, 't\_deluxe.jpg', 'Deluxe', '1 double bed, flat screen tv, hot and cold shower, and fully airconditioned and with own terrace.', 1199, '111'),

(11, 't standard.jpg', 'Standard', 'Two single beds, fully airconditioned, with flat screen tv, and common CR.', 699, '111'),

(14, 't\_juniorSuite.jpg', 'Junior Suite', '1 queen sized bed, flat screen tv, hot and cold shower, and fully airconditioned, and with own terrace.', 1299, '111'),

(15, 't\_suite.jpg', 'Suite', '1 queen sized bed and 1 single bed, hot and cold shower, flat screen tv, fully airconditioned room, with own mini refrigerator, and with own terrace.', 1799, '111'),

(16, 't family.jpg', 'Family', '2 double beds, with flat sCReen tv, fully airconditioned room and with hot and cold shower.', 2299, '111'),

(17, 't superiorFamily.jpg', 'Superior Family', '2 queen sized beds, with flat screen tv, fully airconditioned room, and with hot and cold shower.', 2499, '111'),

(18, 't\_dormitory.jpg', 'Dormitory Type', 'Double deck beds that will occupy maximum of 32/42 persons and a minimum of 15 persons. Rooms are fully airconditioned, and with common CR.', 4485, '111');

-- --------------------------------------------------------

-- -- Table structure for table `mensaje`

--

CREATE TABLE IF NOT EXISTS `message` ( `mesaje\_id` int(11) NOT NULL AUTO\_INCREMENT, `nombre` varchar(30) NOT NULL, `email` varchar(100) NOT NULL, `asunto` varchar(100) NOT NULL, `mensaje` varchar(500) NOT NULL, PRIMARY KEY (`message\_id`) ) ENGINE=InnoDB DEFAULT CHARSET=latin1 AUTO\_INCREMENT=4 ;

-- -- Dumping data for table `mensaje`

--

INSERT INTO `mensaje` (`mesaje\_id`, `nombre`, `email`, `asunto`, `mensaje`) VALUES (1, 'iuyyuyuyu', 'yuyuyuyu', 'yuyuyuyu', 'yuyuyuyu'), (2, 'jkjjk', 'jkjkjk', 'jkjkjkjk', 'kjkjkjkj'), (3, 'errer', 'dsdsds@sdsds.com', 'kkjkjkjk', 'kjkjkjkjkjkj');

-- --------------------------------------------------------

-- -- Table structure for table `reservacion` --

CREATE TABLE IF NOT EXISTS `reservacion` (

 `reservacion\_id` int(11) NOT NULL AUTO\_INCREMENT, `nombres` varchar(30) NOT NULL, `apellidos` varchar(30) NOT NULL, `ciudad` varchar(30) NOT NULL, `direccion` varchar(30) NOT NULL, `pais` varchar(30) NOT NULL, `email` varchar(50) NOT NULL, `contacto` int(20) NOT NULL, `llegada` varchar(30) NOT NULL, `salida` varchar(30) NOT NULL, `resultado` int(11) NOT NULL, `payable` int(11) NOT NULL, `status` varchar(10) NOT NULL, `confirmacion` varchar(20) NOT NULL, PRIMARY KEY (`reservacion\_id`) ) ENGINE=MyISAM DEFAULT CHARSET=latin1 AUTO\_INCREMENT=8 ;

-- -- Dumping data for table `reservation`

--

INSERT INTO `reservacion` (`reservacion\_id`, `nombres`, `apellidos`, `ciudad`, `direccion`, `pais`, `email`, `contacto`, `llegada`, `salida`, `resultado`, `payable`, `status`, `confirmacion`) VALUES (4, 'jkj', 'kjkjkjk', 'kjkjkj', 'jkjkjkj', 'kjkjkjk', 'email', 0, '12/12/2012', '13/12/2012', 1, 211212, 'Cancel', 'jfvby8kv'), (3, 'argie', 'policar[io', 'bacolod', 'talisay', 'philippines', 'email', 909090909, '03/12/2012', '09/12/2012', 6, 2248, 'Cancel', 'sw8jx83n'), (5, '', '', '', '', '', 'email', 0, '26/12/2012', '27/12/2012', 1, 0, 'active', 'sz3w0cmq'), (6, 'hghg', 'hghghg', 'gh', 'hghgh', 'ghgh', 'email', 0, '26/12/2012', '27/12/2012', 1, 2498, 'active', '720c36aa'), (7, 'tytyt', 'ytytyt', 'ytytyt', 'ytytyt', 'ytytyt', 'email', 0, '17/12/2012', '19/12/2012', 2, 7283, 'active', 'qie3thni'); -- -------------------------------------------------------- -- -- Table structure for table `inventariohabitaciones` -- CREATE TABLE IF NOT EXISTS `inventariohabitaciones` ( `id` int(11) NOT NULL AUTO\_INCREMENT, `habitaciones` int(11) NOT NULL, `qty` int(11) NOT NULL, `llegada` varchar(30) NOT NULL, `salida` varchar(30) NOT NULL, `status` varchar(30) NOT NULL, `confirmacion` varchar(30) NOT NULL, PRIMARY KEY (`id`) ) ENGINE=InnoDB DEFAULT CHARSET=latin1 AUTO\_INCREMENT=6 ; -- -- Dumping data for table `inventariohabitaciones` -- INSERT INTO `rooinventory` (`id`, `habitaciones`, `qty`, `llegada`, `salida`, `status`, `confirmacion`) VALUES

(1, 11, 1, '26/12/2012', '27/12/2012', 'active', '720c36aa'),

(2, 15, 1, '26/12/2012', '27/12/2012', 'active', '720c36aa'),

(3, 15, 1, '17/12/2012', '19/12/2012', 'active', 'qie3thni'),

(4, 12, 1, '17/12/2012', '19/12/2012', 'active', 'qie3thni'),

(5, 18, 1, '17/12/2012', '19/12/2012', 'active', 'qie3thni');

-- -- Table structure for table `slideshow` -- CREATE TABLE IF NOT EXISTS `slideshow` ( `id` int(11) NOT NULL AUTO\_INCREMENT, `image` varchar(100) NOT NULL,

-- --------------------------------------------------------

 PRIMARY KEY (`id`) ) ENGINE=InnoDB DEFAULT CHARSET=latin1 AUTO\_INCREMENT=15 ;

-- -- Dumping data for table `slideshow`

--

INSERT INTO `slideshow` (`id`, `image`) VALUES (9, 'room11.jpg'), (10, 'room3.jpg'), (11, 'room18.jpg'), (12, 'room23.jpg'), (13, 'room22.jpg'), (14, 'room21.jpg');

--

-- --------------------------------------------------------

-- Table structure for table `user`

--

CREATE TABLE IF NOT EXISTS `user` ( `user\_id` int(11) NOT NULL AUTO\_INCREMENT, `nombre\_usuario` varchar(30) NOT NULL, `password` varchar(30) NOT NULL, `position` varchar(45) NOT NULL, PRIMARY KEY ('user\_id') ) ENGINE=MyISAM DEFAULT CHARSET=latin1 AUTO\_INCREMENT=2 ;

-- -- Dumping data for table `user`

--

INSERT INTO `user` (`user\_id`, `nombre\_usuario`, `password`, `position`) VALUES (1, 'admin', 'admin', 'front desk');

/\*!40101 SET CHARACTER\_SET\_CLIENT=@OLD\_CHARACTER\_SET\_CLIENT \*/; /\*!40101 SET CHARACTER\_SET\_RESULTS=@OLD\_CHARACTER\_SET\_RESULTS \*/;  $/$ \*!40101 SET COLLATION\_CONNECTION=@OLD\_COLLATION\_CONNECTION \*/;